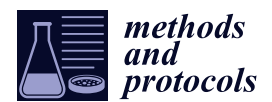

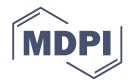

# *Protocol* **Tracking Single Cells Motility on Di**ff**erent Substrates**

## **Pooja Sharma 1,**† **[,](https://orcid.org/0000-0002-6359-5043) Van K. Lam 2,**† **, Christopher B. Raub 2,\* and Byung Min Chung 1,[\\*](https://orcid.org/0000-0003-1262-5107)**

- <sup>1</sup> Department of Biology, The Catholic University of America, Washington, DC 20064, USA; 48sharma@cua.edu
- <sup>2</sup> Department of Biomedical Engineering, The Catholic University of America, Washington, DC 20064, USA; 75lam@cua.edu
- **\*** Correspondence: raubc@cua.edu (C.B.R.); chung@cua.edu (B.M.C.); Tel.: +1-202-319-5095 (C.B.R.); +1-202-319-5279 (B.M.C.)
- † These authors contributed equally to this work.

Received: 2 July 2020; Accepted: 31 July 2020; Published: 4 August 2020

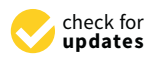

**Abstract:** Motility is a key property of a cell, required for several physiological processes, including embryonic development, axon guidance, tissue regeneration, gastrulation, immune response, and cancer metastasis. Therefore, the ability to examine cell motility, especially at a single cell level, is important for understanding various biological processes. Several different assays are currently available to examine cell motility. However, studying cell motility at a single cell level can be costly and/or challenging. Here, we describe a method of tracking random cell motility on different substrates such as glass, tissue-culture polystyrene, and type I collagen hydrogels, which can be modified to generate different collagen network microstructures. In this study we tracked MDA-MB-231 breast cancer cells using The CytoSMART<sup>TM</sup> System (Lonza Group, Basel, Switzerland) for live cell imaging and assessed the average cell migration speed using ImageJ and wrMTrck plugin. Our cost-effective and easy-to-use method allows studying cell motility at a single cell level on different substrates with varying degrees of stiffness and varied compositions. This procedure can be successfully performed in a highly accessible manner with a simple setup.

**Keywords:** substrate stiffness; collagen extracellular matrix; single cell motility; live cell tracking; wrMTrck plugin; ImageJ

### **1. Introduction**

Both cell motility and migration play crucial roles in tissue homeostasis, regulating several physiological processes, including embryonic development, wound healing, and immune responses [\[1,](#page-11-0)[2\]](#page-11-1). In addition, cell motility and migration also serve key functions in cancer during metastasis, as cancer cells migrate and invade into adjacent tissues and blood or lymphatic vessels as they intravasate into blood vessels [\[3](#page-11-2)[,4\]](#page-11-3). However, with different modes of cell migration and multiple factors involved [\[5,](#page-11-4)[6\]](#page-12-0), cell migration is a complex process that is still in need of better understanding.

Cells sense their physical environment and interact dynamically with the extracellular matrix (ECM) as they carry out their functions [\[7\]](#page-12-1). Conditions cells encounter may range in compliance from tens of pascals in the softest tissues, such as brain, to gigapascals in the stiffest tissues, such as bone [\[8](#page-12-2)[,9\]](#page-12-3). Several studies have reported that optimal stiffness is required for maximum migration potential of cells [\[8](#page-12-2)[,10–](#page-12-4)[12\]](#page-12-5). Migration of sparsely seeded cells are influenced by matrix rigidity, and cells migrate from a soft to a rigid surface, a mechano-responsiveness referred to as durotaxis [\[13,](#page-12-6)[14\]](#page-12-7). At the molecular level, gene expression involved in cell motility was also found to be dependent on the microenvironment and varying substrate stiffness [\[15](#page-12-8)[–17\]](#page-12-9).

Collagen amount and its network microstructure regulates cell migration [\[18](#page-12-10)[,19\]](#page-12-11). Collagen is a fibrous protein that is also the most abundant protein in the ECM [\[20\]](#page-12-12). In cancer, collagen

concentration and fiber structure are suggested to affect tumor malignancy, as cancerous tissue contains 9–45 mg/mL (0.9–4.5% wt.) collagen in the interstitium, while paired normal tissues contain significantly less [\[21\]](#page-12-13). As the main structural element of the ECM, collagen provides tensile strength, regulates cell adhesion, supports chemotaxis and migration, and directs tissue development [\[22\]](#page-12-14). Studies have revealed that collagen fiber alignment allowed cells to migrate more efficiently by increasing directional persistence [\[18,](#page-12-10)[23\]](#page-12-15), and collagen was also shown to promote cancer metastasis by activating STAT3 signaling [\[19\]](#page-12-11).

Collagen matrices can be reconstituted in vitro to exhibit mechanical features that resemble fibrous tissues in vivo and provide a tissue-like environment to study cell behaviors [\[24\]](#page-12-16). Among at least 16 types of collagen, type I is by far the most prevalent form and is popular for tissue engineering studies due to its ease of extraction and adaptability for multiple applications [\[25,](#page-12-17)[26\]](#page-12-18). Collagen fibrils self-assemble at neutral pH into bundled fibers typically 12–120 nm diameter that crosslink to produce a matrix structure that ultimately forms a hydrogel in the presence of a water-based solvent [\[27,](#page-12-19)[28\]](#page-12-20).

Various in vitro and in vivo cell migration assays have been developed over the years, including the Boyden chamber assay [\[29\]](#page-13-0), scratch assay/wound healing assay [\[30\]](#page-13-1), three-dimensional (3D) collagen matrix migration assay [\[31\]](#page-13-2), time-lapse movies, tracking the migration of cultured or tissue-embedded cells [\[32,](#page-13-3)[33\]](#page-13-4), matrix-permeation assays [\[29](#page-13-0)[,34\]](#page-13-5), recording of the cell migration based on assays such as phagokinetic tracks formation [\[35](#page-13-6)[,36\]](#page-13-7), as well as intravital imaging/microscopy of cells in vivo [\[37\]](#page-13-8). Each of these cell motility and migration assays has pros and cons, e.g., concerning costs and need of equipment and handling or reliability of obtaining data. However, most of these assays can only examine cells in bulk, are limited in studying cell-substrate interactions, and/or do not monitor migration in real time. To overcome these barriers, we here describe a protocol where single cell *2.2. Equipment and Software*  tracking can be done on different substrates representing various extracellular environments with time-lapse video microscopy. In addition, we provide detailed instructions to prepare collagen hydrogel polymerized at two different temperatures (room temperature (RT) and 37 °C) and at two different  $\,$  concentrations (2 and 4 mg/mL) to assess cell migration dependent on collagen network microstructure  $\,$ and mechanics (Figure [1\)](#page-1-0). Varying the polymerization temperature of type I collagen during hydrogel self-assembly produces a network with larger pores and larger diameter fibers at lower temperatures, with the opposite effect at high temperatures [\[38\]](#page-13-9). We also describe a method to track random cell migration using wrMTrck [39] plugin in ImageJ [40]. This technique can easily be used to study cell motility at a single cell level on different substrates such as glass and collagen hydrogels [\[41\]](#page-13-12). A protocol using MDA-MB-231 cells is described here but various adherent cell types can be analyzed using this technique.  $\frac{1}{2}$  and  $\frac{1}{2}$  and  $\frac{1}{2}$ 

<span id="page-1-0"></span>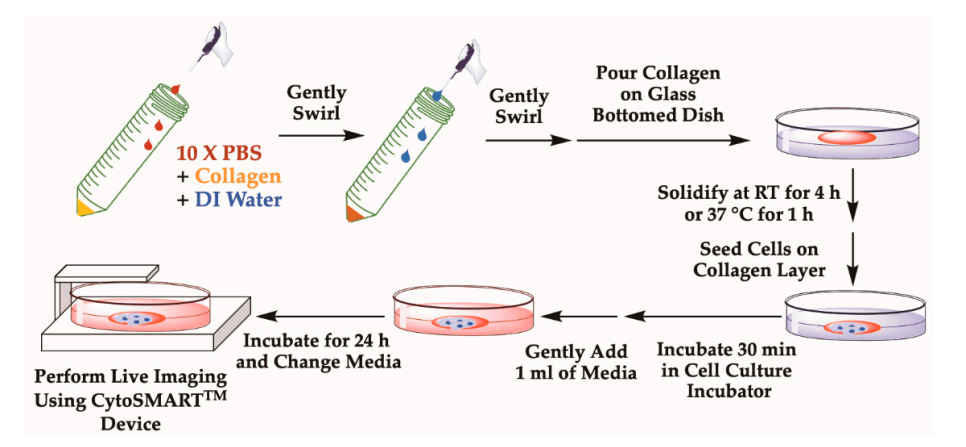

**Figure 1.** Schematic representation of collagen plate preparation and cell seeding. This process is mainly divided into three parts: (i) collagen solution preparation by diluting collagen with water and adjusting pH with NaOH, poring prepared collagen solution on to glass bottom plates; (ii) cell seeding on collagen layer and incubating for 30 min for cells to attach on collagen surface; (iii) next day, replacing old media with fresh media and then performing live cell imaging using the CytoSMART<sup>TM</sup> System.

## **2. Experimental Design for Single Cell Motility Assay**

Motility of cells can be assessed on different substrates. Based on the need, cells can be plated on glass, tissue-culture polystyrene or another extracellular matrix substrate such as type I collagen hydrogel (Figure [1\)](#page-1-0). Collagen hydrogels prepared at 2 or 4 mg/mL were polymerized at RT and 37 ◦C, respectively. Higher collagen concentration and higher polymerization temperature produces a denser fiber density network constituted with thinner fibers and smaller pore-size diameters.

## *2.1. Materials*

- Type I collagen from rat tail tendon (Corning, Inc., Corning, NY, USA; Cat# 354249)
- 10× phosphate buffered saline (PBS) (MilliporeSigma, Burlington, MA, USA; Cat# 70011044)
- Trypsin-EDTA (Corning, Inc.; Cat# 25-052-CI)
- Dulbecco's Modified Essential Medium (GE Healthcare, Logan, UT, USA; Cat# SH30021.01)
- 100 units/mL penicillin-100 µg/mL streptomycin (Caisson lab, Smithfield, UT, USA; Cat# PSL01-100ML)
- Fetalgro bovine growth serum (RMBIO, Missoula, MT, USA; Cat# FGR-BBT)
- 1M sodium hydroxide (NaOH) (Fisher Scientific, Waltham, MA, USA; Cat# S318-100)
- Parafilm (Southern labware, Cumming, GA, USA; Cat# HS234526A)
- 35 mm diameter glass-bottomed dish (Cellvis, Mountain View, CA, USA; Cat# D35-20-0-N)
- De-ionized (DI) water

## *2.2. Equipment and Software*

- Cell culture incubator
- Laminar air flow
- Centrifuge
- Hemocytometer
- ImageJ software (NIH, Bethesda, MD, USA)
- 250 µm transmission electron microscopy copper grid (TED Pella, Inc., Redding, CA, USA)
- Olympus CK2 Inverted Trinocular Phase Tissue Culture Microscope (OLYMPUS OPTICAL CO. LTD., Japan) equipped with an AM Scope 3.7 digital camera (AmScope, Irvine, CA, USA)
- CytoSMART<sup>®</sup> device (Lonza Group, Basel, Switzerland)

Note: "CytoSMART Lux2″ is the latest version of CytoSMART<sup>®</sup> 2 device with similar features and operating procedure. The final volume should be adjusted with step  $\alpha$  $\alpha$  pipetting collagen solution, as bubbles cannot be removed easily once  $\alpha$  as bubbles cannot be removed easily once  $\alpha$ 

## **3. Procedure**

- I. **Collagen Preparation: Time for Completion: 00:30 h** Note: All reagent used should be sterile and the work should be performed under the sterile hood; collagen preparation should be done on ice. **If the pH of the pH of the collagen solution is acidic, the solution is acidic, the solution will be yellow.** collagen solution (if stock is 8 mg/mL), add 50 kL of 10X PBS, add 150 kL of top 150 kL of water to water to wa make a final volume of the set of 500 km and the 500 km and 500 km and 500 km and 500 km and 500 km and 500 km  $3.11$  and  $R_{\text{max}}$  volume show  $\tau$  and  $\tau$  and  $\tau$  and  $\tau$  and  $\tau$  and  $\tau$  and  $\tau$  and  $\tau$ .  $c$  stock is  $8 - 8$  mg/mL), add 50  $\mu$  and 50  $\mu$  of  $\mu$  of  $\mu$  add 150  $\mu$ 
	- 1. To prepare collagen solution of a final concentration at X mg/mL, add the required volume to propince comigen condition of a man concentration and night grad and required verality of type I collagen into a sterile 50 mL falcon tube. orange-red, which indicates that the pH is around 7.4–7.6 (Figure 1). of type I collagen into a sterile  $50 \text{ mL}$  falcon tube

**A** CRITICAL STEP Because of the viscosity of collagen solution, be slow when  $\frac{1}{\sigma}$  mix the entire collagen solution by gently swirling the tube in and tube in and tube in an ice adding collagen. the solution. As the solution of the color of the solution will shall shall shall shall shall shall shall shall shall shall shall shall shall shall shall shall shall shall shall shall shall shall shall shall shall shall sh orange-red, which indicates that the pH is around 7.4–7.6 (Figure 1).

**A** CRITICAL STEP Use a 50 mL tube so that collagen can be mixed easily with gentle swirls in subsequent steps.

dish (Figure 1). bucket until you are ready to pour the mixture into a plate. red, which is used to indicate the pH of collagen solution (Figure [1\)](#page-1-0).2. Collagen should also be mixed with 1 part of sterile  $10\times$  PBS supplemented with phenol

CRITICAL STEP While making collagen solution, avoid air bubble formation by  $\frac{3}{11}$  the entire tube and keep the tube into collagen solution. gently pipetting collagen solution, as bubbles cannot be removed easily once introduced

- 3. The final volume should be adjusted with sterile DI water.  $\overline{3}$ The final volume should be adjusted with sterile  $DI$  water
	- 6. Add the final collagen solution onto a glass surface of a 35 mm diameter glass-bottomed collagen solution (if stock is  $8 \text{ mg/mL}$ ), add  $50 \mu L$  of  $10X$  PBS, add  $150 \mu L$  of water to make a final volume of 500  $\mu$ L. o For instance, if one is making  $500 \mu L$  of 4 mg/mL of collagen, take out  $250 \mu L$  of collagen solution (if stock is 8 mg/mL), add 50 kL of 10X PBS, add 50 kL of 10X PBS, add 150 kL of water to wa
	- 4. If the pH of the collagen solution is acidic, the color of the solution will be yellow. make a final volume of 500 km set of 500 km set of 500 km set of 500 km set of 500 km set of 500 km set of 500 If the pH of the collagen solution is acidic, the color of the solution will be yellow.
	- o If the solution is yellow, carefully add 0.1 M NaOH dropwise and examine the color of the solution. As NaOH is added, the color of the solution will shift from  $7.$  Wrap the collagen-coated dish with parafilm to avoid evaporation and pH change. The dish  $\sim$ yellow to orange-red, which indicates that the pH is around 7.4–7.6 (Figure [1\)](#page-1-0). orange-red, which indicates that the pH is around 7.4–7.6 (Figure 1). o 3. If the solution is yellow, carefully add 0.1 M NaOH  $\alpha$  is 8 mg/mL), add 50  $\mu$ If the solution is yellow, carefully add  $0.1$  M NaOH dropwise and **COLO CERTICAL SUBDIVIOR SHOWLER SHOWLER SHOWLER SHOWLER SHOWLER SHOWLER SHOWLER SHOWLER SHOWLER SHOWLER SHOWLER**

**A** CRITICAL STEP The mixture should be kept cold while adjusting the pH.  $\mathbf{A}$  , and the entire collagen solution by gently swirling the tube and tube and tube in an ice

- bucket until you are ready to pour the mixture into a plate. 5. Mix the entire collagen solution by gently swirling the tube and keep the tube in an ice
- 6. Add the final collagen solution onto a glass surface of a 35 mm diameter glass-bottomed dish (Figure [1\)](#page-1-0). the solution. Colorador is added, the colorador of the solution will share colorador to the solution will share to the solution of the solution of the solution of the solution of the solution of the solution of the solutio  $\sum_{i=1}^{n}$  indicates that the pH is around  $\sum_{i=1}^{n}$ .  $\Lambda$ dd tho final co **EXITTE** CRITICAL STEPPER COLLAGENS ON THE DISHAFTER COLLAGEN, and the dish. Switch and dish. Switch and dish. Switch and dish. Switch and dish. Switch and dish. Switch and dish. Switch and dish. Switch and dish. Switch an

 $\Lambda$  CDITIC AL STED While adding collegen avoid introducing bubbles. II. **II. CELL SEEDING** COMPLETE **COMPLETE** COMPLETE COMPLETE CONTROL TO  $\frac{1}{2}$ : surface of a dish 35 mm in diameter. Swirl the dish to uniformly distribute collagen over the surface of the glass-bottomed In total,  $250$   $\mu$ L or collagen solution is required to fully cover the glass-bottom CRITICAL STEP While adding collagen, avoid introducing bubbles on the dish. area. In total, 250  $\mu$ L of collagen solution is required to fully cover the glass bottom

Wrap the collagen- $2.02$  and  $2.05$  metric of  $1.03$  and  $2.05$  track to the time temperature cultures of conagent network. burket of a district fail in diameter.<br>7. Wrap the collagen-coated dish with parafilm to avoid evaporation and pH change. The dish can be left for 1 h at 37 °C or 4 h at RT to obtain different structures of collagen network.

 $\bullet$  PAUSE STEP The dish can instead be left overnight at 4 °C. **PAUSE STEP** The dish can instead be left overnight at 4 °C.

8. OPTIONAL STEP Collagen concentration and polymerization condition described here have been optimized for MDA-MB-231 cells. Therefore, substrate concentration or polymenz 8. **OPTIONAL STEP** Collagen concentration and polymerization condition described here have been optimized for MDA-MB-231 cells. Therefore, substrate concentration or have been optimized for  $\alpha$  and  $\beta$  cells. Therefore, substrate  $\alpha$  cells. Therefore, substrate concentration or  $\alpha$ polymerizing condition can be modified for different cells or substrate types. polymerizing condition can be modified for different cells or substrate types.

#### ر د المسلمينية بين سيس بين بين بين المسلمين.<br>Cell Seeding (Steps #1 to 6 can vary based on cell type): Time for Completion: 01:00 h  $\mathcal{L}$  and  $\mathcal{L}$  and  $\mathcal{L}$  and  $\mathcal{L}$  and  $\mathcal{L}$  concentration or  $\mathcal{L}$ II. **Cell Seeding (Steps #1 to 6 can vary based on cell type): Time for Completion: 01:00 h**

- 1. Wash adherent cancer cells growing on a 10 cm tissue culture-treated dish with 5 mL of 1X PBS. Remove PBS. **II. Cell Seeding (Steps #1 to 6 can vary based on cell type): Time for Completion: 01:00 h**  1. Wash adherent cancer cells growing on a 10 cm tissue culture-treated dish with 5 mL of
- 2. Add 1 mL of 0.05% trypsin-EDTA to each dish and return cells to the tissue culture incubator (37 °C and 5% CO2). Incubate for 5 min or until cells are detached from the bottom of the dish  $\sum_{i=1}^{n}$ bottom of the dish.
	- $\sim 2.1$  eV of cell suspension using complete growth medium.  $\frac{2}{\pi}$  dish and  $\frac{2}{\pi}$  to the time-modium  $\alpha$  because the property optimized for  $\alpha$  much model for  $\alpha$  and  $\alpha$  cells. The substrate concentration or  $\alpha$  is  $\alpha$ .  $\zeta$  continuo condition condition condition condition condition  $\zeta$  $\zeta$  culture medium. 3. Quench trypsin by adding trypsin inhibitor or >4X the volume (4 mL) of cell
- Vicorously pinette the 5 mL solution up and down to create single cell suspension **I. CELL SEEDING AND SEE AND SEE AND CONSIDERED IN SECTION** CONSIDERATION: **The COMPLETION**  $\mathbf{r}$ 4. Vigorously pipette the 5 mL solution up and down to create single cell suspension.
	- 5. Transfer 5 mL of single cell suspension to a 15 mL conical tube and count number of cells using a hemocytometer or cell counter.
	- 6. Centrifuge the solution at  $1000 \times g$  for 3 min. Aspirate the solution and resuspend the cell pellet in fresh cell culture medium so that cell number is 1 million cells/mL.
	- 7. Make 200  $\mu$ L of cell suspension using complete growth medium.
	- o For MDA-MB-231 cells, use 30,000 to 35,000 cells in Dulbecco's modified essential medium DMEM containing 10% Fetalgro bovine growth serum, 100 units/mL penicillin, and 100  $\mu$ g/mL streptomycin.
- o For 30,000 cells, add 30 uL of suspended cells in 170 μL of complete medium. Mix them well.  $\mu$  them well.  $\epsilon$  pipetung collagen solution, as bubbles cannot be removed easily once  $\epsilon$  as bubbles cannot be removed easily on  $\epsilon$
- 8. Carefully add cell suspension dropwise on the glass surface or collagen layer (Figure [1\)](#page-1-0).
	- o Gently swirl the dish to distribute cells evenly as cells are being dropped. orange-red, which is around  $\mathcal{F}_{\mathcal{F}}$  indicates that the pH is around 7.4–7.6 (Figure 1).

**A** CRITICAL STEP If plating cells on a collagen coated dish, be careful not to damage the existing collagen layer while plating cells.

- 9. Place the dish inside the tissue culture incubator for 30–40 min to allow cells to attach to the substrate.
- 10. After the incubation, add 1.5 mL of complete growth medium to the plate and incubate for 24 h in the tissue culture incubator to allow cells to completely attach to their substrate. the substrate.<br> $\frac{d}{dt}$  a fter the incubation add 1.5 mL of complete growth medium to the plate and incubate
- **CRITICAL STEP** While adding collagen, and avoid introducing bubbles on the dish. Swirls on the dish. Swirls on the dish. Swirls on the dish. Swirls on the dish. Swirls on the dish. Swirls on the dish. Swirls on the dish. 11. The next day, gently remove the old media.  $\mathcal{L}$  is around 7.4–7.6 (Figure 1).

**CRITICAL STEP** It is best to use a pipette, rather than using an aspirator, as the latter can remove the cell/substrate layer as well.  $\Lambda$ 

 $\sigma$  mm of neon grow in meaning 12. Add 3 mL of fresh growth medium to the plate. bucket until you are ready to pour the mixture into a plate.  $\overline{a}$ 

**44** CRITICAL STEP Do so gently so that cell/collagen mixture remains undisturbed.

# III. Setting Up Live Cell Imaging:

The CytoSMART $^{\text{TM}}$  System is a live cell imaging system by Lonza and monitors cells without the CytoSMART device allows users to monitor cells remotely in real-time using any browser-capable devices which includes computers, smartphones, and tablets. disturbing the cultures during incubation. Since the system is integrated with cloud functionality,  $\mathbf{1}$  dish  $\mathbf{3}$ *Methods Protoc.* **2020**, *3*, x FOR PEER REVIEW 4 of 15

polymerizing condition can be modified for different cells or substrate types. The different cells of the different cells of the different cells of the different cells on the different cells of the different cells of the d  $\frac{1}{2}$  with parafilm to avoid evaporation and pH change. The disk  $\frac{1}{2}$ 3A. Setting up the CytoSMART<sup>TM</sup> System for Live Imaging: Time for Completion: 24:15 h

- **II. Cell Seeding (Steps #1 to 6 can vary based on cell type): Time for Completion: 01:00 h**  culture incubator. 1. Disinfect the device by 70% Ethanol and place the CytoSMART<sup>TM</sup> device inside the tissue **CRITICAL STEP** While making collagen solution, and air bubble formation, and air bubble formation, and air bubble formation, and air bubble formation, and air bubble formation by a structure of the structure of the struct gently pipetting collagen solution, and piace the Cytobritan collection and the the
- 2. Run the CytoSMART<sup>TM</sup> cable between the door and the frame of the incubator.
- 2. Add 1 mL of 0.05% trypsin-EDTA to each dish and return cells to the tissue culture 8. **OPTIONAL STEP** Collagen concentration and polymerization condition described here 3. The cable connecting the CytoSMART<sup>TM</sup> device and a monitoring tablet should be well connected.
- 4. Open the incubator and check to see if the light panel around the  $\text{CytosMART}^{\text{TM}}$  device  $\overline{\phantom{a}}$ polymerizing condition condition can be modified for different cells or substrate types. The condition of the condition of the condition of the condition of the condition of the condition of the condition of the condition **PAUSE STEP 3**  $\mathbb{R}^n$ is illuminated. collagen solution (if  $s$  matrix is 8 mg/mL), add 50 kL of 10X PBS, add 150 kL of 10X PBS, add 150 kL of water
	- o Blue light: no project running; Red light: project running. **II.** *Cell Second* **Exercise Second on cell type** for Completion and polymerization: 01:00 h **b**  $\alpha$  **Collagen condition** described here is a consequent of the condition of the condition of the condition of the condition o
- the tablet 5. Turn on the tablet connected to the CytoSMART<sup>TM</sup> device.
- 6. Place a dish containing cells on the CytoSMART<sup>TM</sup> device.
- 7. Observe cells on the tablet screen. Adjust the focus and brightness of cells using the slider to  $\mathbf{u}$ generate good contrast between cells and the background. orange-red, which indicates that the pH is around 7.4–7.6 (Figure 1).

# CRITICAL STEP The plus and minus buttons can be used for more precise adjustments.

- 8. To start recording, select "Project".
- ect the "Project Name" and use the on-screen keyboard to give the project a name. **OPTIONAL** ktra notes can be added if desired (e.g., cell type, passage, etc.). 5. The entire colum<sub>ia</sub>, select 119 per 1.<br>9. Select the "Project Name" and use the on-screen keyboard to give the project a name. **OPTIONAL STEP** Extra notes can be added if desired (e.g., cell type, passage, etc.).
- 10. Select "Next" and enter your email address to receive the project link.
- 11. Select "Next" and select the desired recording frequency.
- $\frac{1}{2}$  means and select the desired recording neglecticy. 12. Use the drop-down menu to select an interval of  $\frac{3}{5}$  min.
- 13. Select the "Start" button. The system will immediately enter sleep mode. Tap anywhere on the screen to re-activate the screen.
	- pellet in fresh cell culture medium so that cell number is 1 million cells/mL.  $\frac{1}{2}$  make 200 km suspension using complete growth medium.  $\Delta$ p omail will be sent with a link to ener the preject  $\Gamma$  total, 250  $\mu$  of collagen solution is required to fully cover the glass bottom surface the glass bottom surface o a dish 35 and 25 and with a link to open the project.<br>
- 14. After 24 h of recording, select the red "Stop project" button to finish the project. 14. After 24 h of recording, select the red "Stop project" button to finish the project.
	- o The system will send an email indicating that the project has ended. o The system will send an email indicating that the project has ended.
- 15. To access the project, select the "View" button in the email. This will take the user to CytoSMART<sup>TM</sup> Connect Project Page where cells can be monitored remotely with any browser-capable device. Once the project is finished, the data can be downloaded as a movie in avi format and series of images.  $m$ ages.
- 16. Downloaded data will be used for cell tracking analysis. 16. Downloaded data will be used for cell tracking analysis.

## 3B. Motility Analysis 3B. Motility Analysis

## General Considerations General Considerations

<span id="page-5-0"></span>In order for this software to locate and track motion of cells, the use of reasonably quality images In order for this software to locate and track motion of cells, the use of reasonably quality images are required. Images of reasonable quality are those that contain proper contrast without being too are required. Images of reasonable quality are those that contain proper contrast without being too bright and ones where cells appear dark (if possible, with no highlights) on a brighter background bright and ones where cells appear dark (if possible, with no highlights) on a brighter background (Figure [2\)](#page-5-0). (Figure 2).

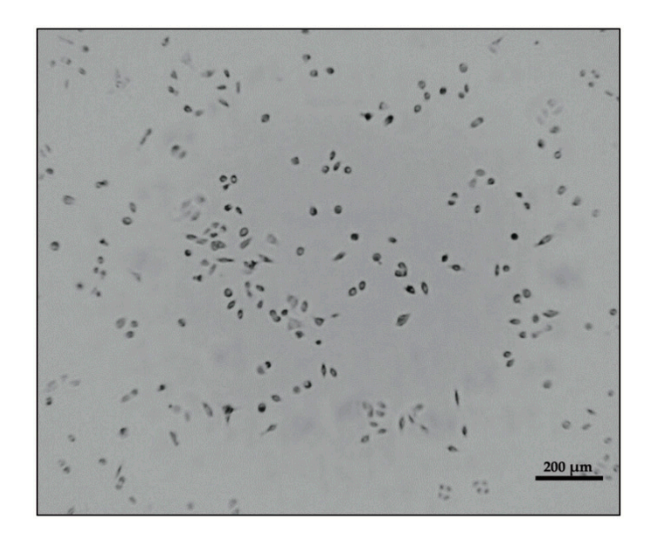

**Figure 2.** An image of cells using the CytoSMARTTM device. Cells appear as dark objects against a **Figure 2.** An image of cells using the CytoSMARTTM device. Cells appear as dark objects against a brighter background. brighter background.

- 3B-1. Convert Images to Stack Using ImageJ 3B-1. Convert Images to Stack Using ImageJ
- 1. Open a series of images in a folder acquired by the CYTOSMART<sup>TM</sup> system in ImageJ, by either dragging the folder containing images onto the ImageJ bar or by selecting option "File" then "Open" from the top menu.
- 2. Once all images are opened, convert them as a stack by selecting "Images" then "Images to 2. Once all images are opened, convert them as a stack by selecting "Images" then "Images to Stack" from the menu.
- 3. Save the stack as an avi file, JPEG compression with 7 fps (frames per second) (Figure [3\)](#page-6-0).

3B-2. Select the Frame to Analyze As cells are grown for 24 h, there may be lot of debris or cells in clusters appearing in a recorded frame, which can interfere with the analysis. To avoid this problem, choosing a field of view containing no more than 10 isolated cells is preferred.

- 1. To start cell motility analysis, open a video stack (from 3B-1) in ImageJ.
- 2. Select a region of interest (ROI) with a "specific size of area" by using the rectangular selection tool located at the top left corner of the ImageJ tool bar.
- 3. After selecting an area (shown in red box in Figure [4\)](#page-6-1), duplicate the video stack by selecting "Image" then "Duplicate" then "OK" (Figure [4\)](#page-6-1).

4. Save the new video stack (as described earlier in 3B-1) for further analyses. orange-red, which indicates that the pH is around 7.4–7.6 (Figure 1).  $\alpha$  is 1 mg/mL), and  $\alpha$  is  $\alpha$  added 50 km matrix  $\alpha$  and  $\beta$  added  $\alpha$  added 150 km matrix  $\alpha$ 

**CRITICAL STEP** Since the entire field cannot be analyzed at once, a specific region of  $\mathbf{A}$ interest with a sufficient number of cells is cropped, duplicated, and saved as a new stack for  $\frac{1}{2}$  further enalycic further analysis.

5. Use the same procedure described earlier to select other ROIs with the same size to analyze the motility of all cells in the entire frame. the solution. As NaOH is added, the solution of the solution will shall shall shall shift from your shift from yellow to the solution of all shift from yellow to the solution of the solution of the solution of the solution  $\frac{1}{\sqrt{2}}$  or an existing in the phanel 1 and 7.6 (Figure 1).

**A** CRITICAL STEP MDA-MB-231 cell area usually changes dramatically over a period of 24 h. They may be more elongated during migration but become rounded during cell division,  $t_{\rm E}$  discrete, or apoptosis. Decause of the grassic changes in centralize, why first hay lose that five to 10 cells per ROI is recommended. If necessary, one cell per frame can also be analyzed. **OPTIONAL STEP** In some cases where cells leave the frame, reducing the number of stacks can retain the cell movement within the frame. senescence, or apoptosis. Because of the drastic changes in cell shape, wrMTrck may lose track of a cell during duration of the video. To better trace cells, users should trace few cells at a time;

<span id="page-6-0"></span>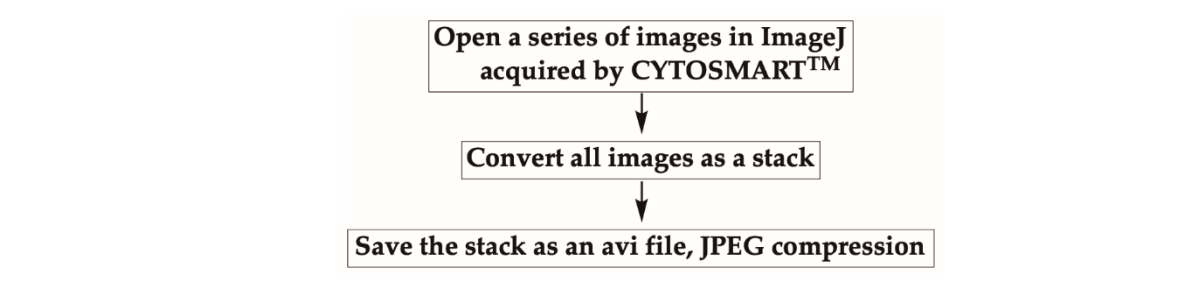

 $\frac{1}{2}$  CYTOSMART<sup>TM</sup> device are opened and converted to a stack. The converted stack is saved as an avi file, in JPEG compression with 7 frames per second (fps). **Figure 3.** Converting images as an avi file in ImageJ. All images captured at 5 min intervals using the **Figure 3.** Converting images as an avi file in ImageJ. All images captured at 5 min intervals using the

<span id="page-6-1"></span>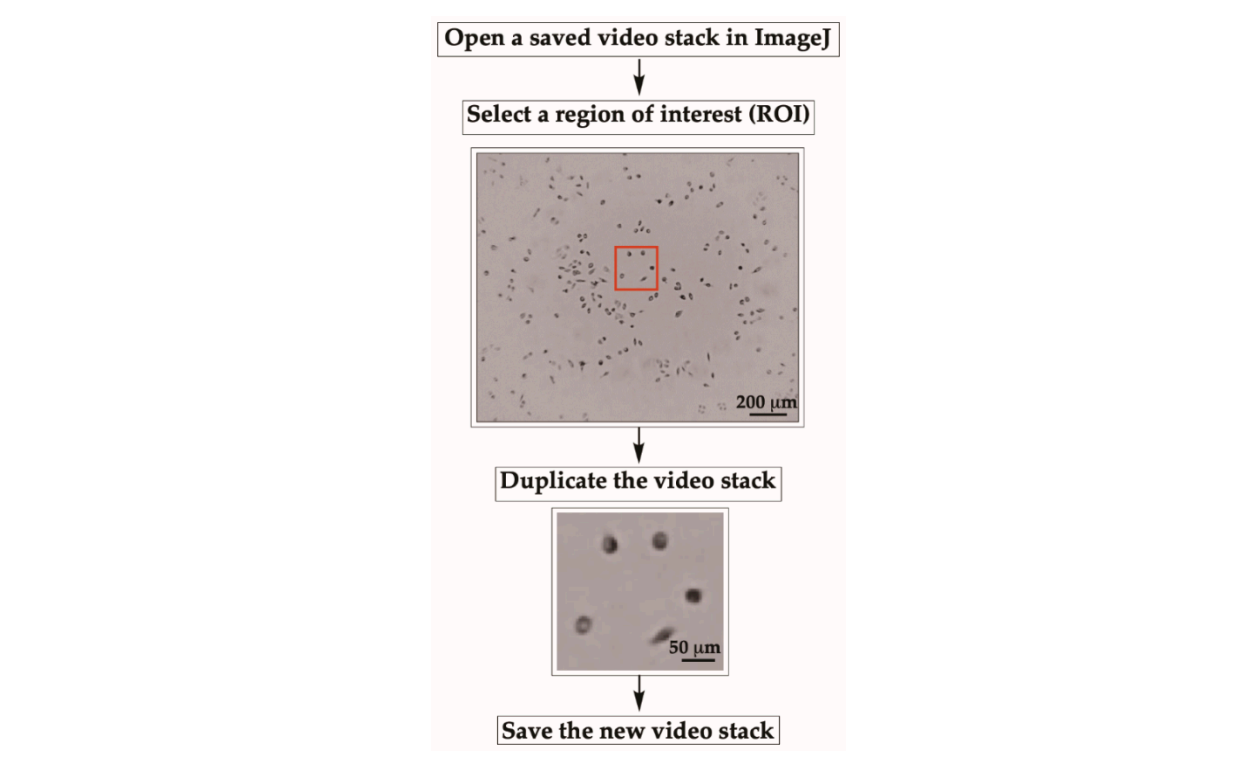

Figure 4. Tracking cells using wrMTrck. Region of interest (ROI) is cropped for cell tracking using rectangular selection tool in ImageJ. The ROI is duplicated and saved as a new stack in avi format.

3B-3. Background Subtraction Using Rolling-Ball Algorithm Background subtraction is necessary to every image analysis process, as it helps to correct unevenly illuminated backgrounds caused by uncorrelated fluctuations (Figure S1A).  $\mathbf{r}$  instance, if one is making  $\mathbf{r}$  making  $\mathbf{r}$  and  $\mathbf{r}$  and  $\mathbf{r}$  and  $\mathbf{r}$ kground subtraction Using Koning-Dan Argorium Dackground subtraction is necess  $\frac{1}{2}$ ,  $\frac{1}{2}$ ,

1. To remove uneven backgrounds, the rolling-ball method [\[42\]](#page-13-13), which can remove large spatial o If the vertext background, the folling bail include [11], which can reflice to targe spatial variations of the background densities, is applied by selecting the "Process" tab, then choosing "Subtract Background". the solution. As  $\theta$  is added, the solution will shift from yellow to the solution will show the solution of  $\theta$  $\frac{1}{2}$ riations of the background densities, is applied by selecting the "Process" tab, then choor

**CRITICAL STEP** A dialog box will appear asking users to adjust the rolling-ball radius, **OPTIONAL STEP** A preview option can be used to check the result before the actual process. which should be set to at least the size of the largest object that is not part of the background.

3B-4. Create Binary Stack After the background subtraction, open a video stack. While opening, select "Convert to Grayscale." Then, create a binary video stack by selecting "Image" and choosing "Adjust" and "Threshold" (Figure [5\)](#page-8-0). Adjust the sliders to find a proper level where only cells become red, **EXITICAL STEPRES ADDING COLLAGEN, and avoid intervention intervention intervention intervention intervention** limiting the appearance of red spots in the background (Figure [5\)](#page-8-0). o For instance, if one is making  $500$   $\mu$  of  $400$  $\alpha$  is 9 may stack After the background subtraction, open a video stack. Write opening, se

1. Once an appropriate level is achieved, check the "Stack histogram" box to apply the threshold to the entire video and click "Apply." the solution. As  $\frac{1}{\sqrt{2}}$  is added, the color of the solution will show the solution will show to the solution will show to the solution will show to the solution will show to the solution will show to the solution wi

**CRITICAL STEP** During migration, if cells come close to each other, the wrMTrck algorithm before running wrMTrck. If cells happen to touch each other, simply separate cells by drawing a line between them using a 1 pixel "Straight line" tool (Figure S1B). may falsely recognize two cells as one cell. Thus, cells to be analyzed must be visually inspected

- 2. The thresholded movie before and after adjusting the threshold will look like the stack on the right in Figure [5.](#page-8-0)
- 3. Further noise correction to eliminate dots or fill holes in objects can be done by selecting "Process." Next, either choose "Noise" then "Despeckle" or "Binary" then "Fill Holes."
- 4. Enter in the real-world scale of the cells in the movie by selecting "Analyze" then "Set Scale."
- **I C** consistent  $\alpha$  (Size) separate the  $\alpha$  d at 1.0. Then click "OK " If "Distance in pixel" is "Known distance" is 250 and "Unit of length" is micron; the scale for the analysis would correspond to 0.656 pixels per one micron. 5. Insert information for "Distance in pixels," "Known distance," and "Unit of length" while maintaining "Pixel aspect ratio" at 1.0. Then click "OK." If "Distance in pixel" is 164 pixels,
	- IV. Tracking of Cells To track cells, download the wrMTrck plugin (https://www.mrc-lmb.can uk/wormtracker/) [\[39\]](#page-13-10) and install in ImageJ. IV. **Tracking of Cells** To track cells, download the wrMTrck plugin (https://www.mrc-lmb.cam.ac.
	- 1. Run the wrMTrck plugin by selecting "Plugins" then "wrMTrck" (Figure 6). A dialog box  $\text{will appear.}$ will appear.  $\blacksquare$  $\epsilon$  pipetting collagen solution, as bubbles cannot be removed easily once  $\epsilon$ 
		- 2. Enter values for:
- $\epsilon$ . The minimum (min $\zeta$ ing) and maximum (may $\zeta$ ing) soll and in nivele o The minimum (minSize) and maximum (maxSize) cell area in pixels.
	- o maxVelocity: the number of pixels a cell is allowed to travel between two frames.
	- o maxAreaChange: the % change in area between consecutive frames allowed—for example, if two cells collide on the plate, each track is broken due to the doubled area.
	- o Tracks shorter than "minTrackLength" will be discarded.
	- o fps stands for frames per second and is used to calculate the absolute speed of cells per second.
	- o bendThreshold is used for detection of body-bends.
		- o binSize for speed histogram. orange-red, which indicates that the pH is around 7.4–7.6 (Figure 1).

**4 CRITICAL STEP** Input parameters should be modified depending on your experiment and cell type analyzed.  $\frac{1}{2}$  mix the entire collagen solution by gently swirling the tube in and tube in and tube in an in an ice

- 3. Select showLabels to see a final movie where each cell is indicated by a number.
- 4. A "Results" window will pop-up containing analyses of cells. Descriptions of column labels are described in Table [1.](#page-9-0)
- 5. Data can be saved as a txt file or can be pasted to an excel sheet for further analyses.

<span id="page-8-0"></span>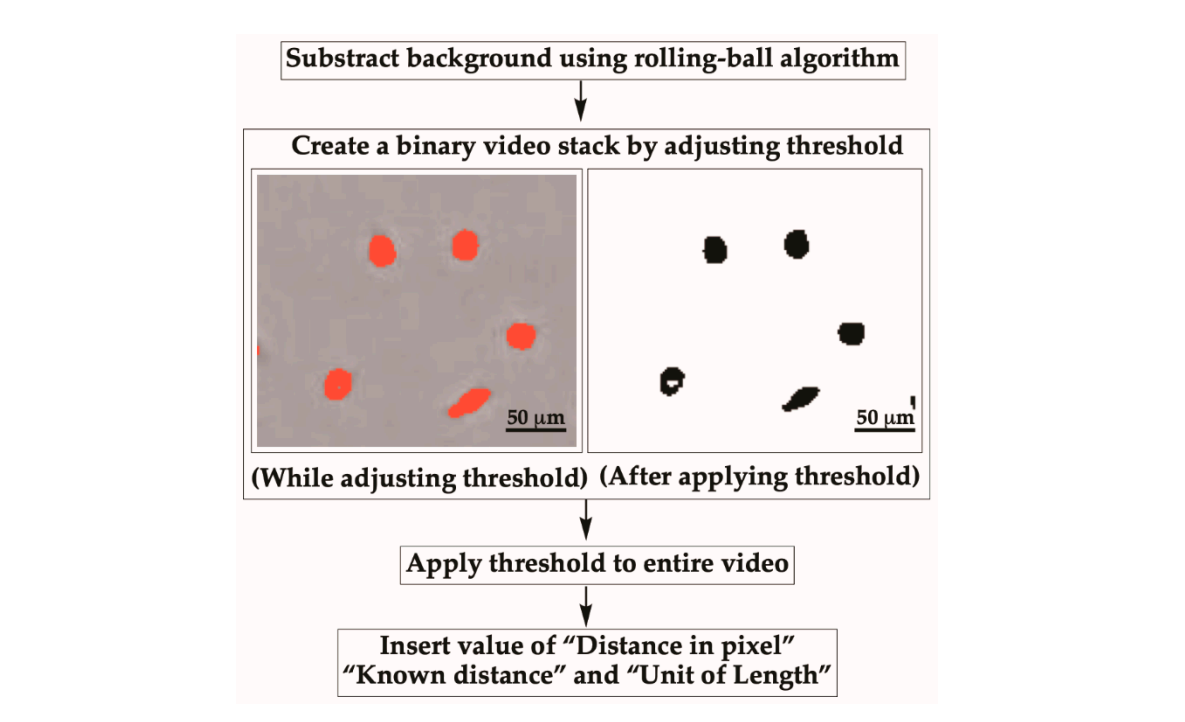

<span id="page-8-1"></span>Figure 5. Thresholding the movie and converting to binary using ImageJ. Adjust the threshold so that cells become red, limiting the appearance of red spots in the background. Further set the scale by cells become red, limiting the appearance of red spots in the background. Further set the scale by inserting the value of "Distance in pixels," "Known distance," and "Unit of length."

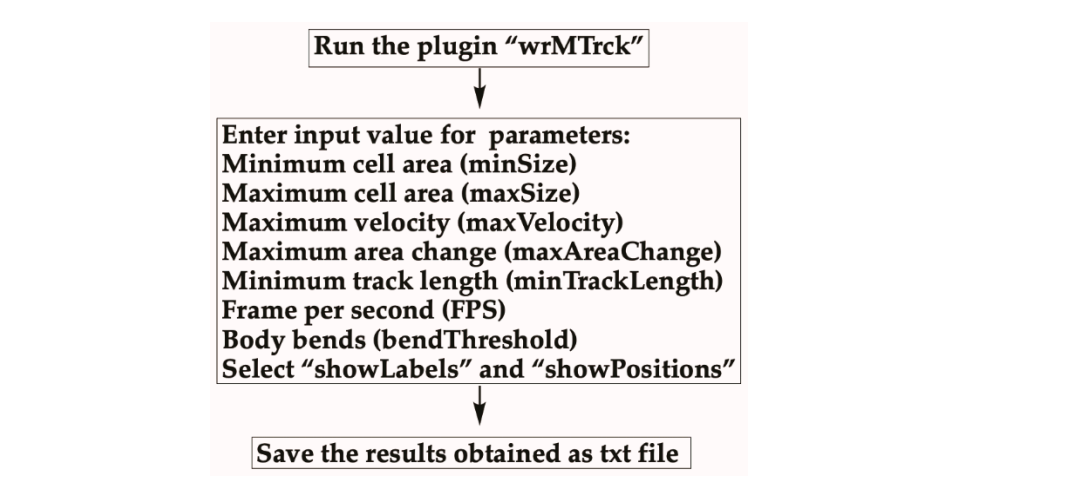

Figure 6. Tracking cells using the wrMTrck plugin. Run the wrMTrck plugin, then determine the average speed of the detected cells by entering in parameters for minSize, maxSize, maxVelocity, become available in a pop-up window, which can be saved as a txt file. maxAreaChange, and minTrackLength. Data value such as average speed and length of tracking will maxAreaChange, and minTrackLength. Data value such as average speed and length of tracking will

<span id="page-9-0"></span>

| Column Label | Description                                                          |
|--------------|----------------------------------------------------------------------|
| Length       | Sum of length of all movement vectors between frames given           |
|              | track $[42]$ .                                                       |
| Distance     | Distance covered by cell from start to finish.                       |
| #Frames      | Number of frames the cell was tracked.                               |
| 1stFrame     | The first frame where the cell is tracked.                           |
| Time(s)      | The time cell was tracked (zero if the fps value is not              |
|              | detected correctly).                                                 |
| MaxSpeed     | Maximum distance (pixels) covered by one cell between two frames.    |
| Area         | Average area of the cell tracked (in this case in mm <sup>2</sup> ). |
| sdArea       | Standard deviation of the area.                                      |
| Perim        | The length the average perimeter (outline) of the cell tracked.      |
|              | This number is approximately two times the length of the cell (i.e., |
|              | 1.1-1.25 mm in this case). Tracks with abnormal lengths could        |
|              | indicate that two cells moved together as one.                       |
| sdPerim      | Standard deviation of the perimeter. You may want to discard cells   |
|              | with large sdPerims, since this could indicate a collision between   |
|              | cells that was not detected by the wrMTrck plugin.                   |
| AvgSpeed     | The average speed calculated from Length/Time(s).                    |
| <b>BLPS</b>  | Body Lengths Per Second, calculated by dividing the Length of the    |
|              | track by Perim/2 and the time(s).                                    |
| avgX         | The average X-coordinate of the track.                               |
| avgY         | The average Y-coordinate of the track.                               |
| Bends        | Counting the number of body-bends for a few of the tracks            |
| <b>BBPS</b>  | Counting the body bends per seconds                                  |

**Table 1.** Description of all column labels of the tracking analysis.

### **4. Results and Discussion**

The procedure can be performed on various cell types for time lapse images acquired on various substrate types, and it does not need any further adjustments in most cases. In this report, we monitored the motility of MDA-MB-231 cells on 4 mg/mL collagen polymerized at 37 ◦C. We selected one random ROI and created new stacks to analyze cell motility over 125 min (Video S1). Input values for MDA-MB-231 cells used were: MinSize: 50, MaxSize: 400, MaxVelocity: 100, MaxAreaChange: 50, and minTrackLength: 30. For other parameters, default values were used.

Results acquired using the wrMTrck plugin consist of tracked cells labelled with discrete numbers (Figure [7A](#page-10-0)) and a cumulative tracking path summary (Figure [7B](#page-10-0)). Selected frames from a total of 25 frames representing different time points are presented. A complete report of tracking analyses of cells obtained is reported in Table S1. From the total of 25 frames analyzed, four cells were detected by the wrMTrck plugin. Cells were tracked based on input parameters and cells that were not within the input ranges were excluded. For instance, in frame 1–20, cells #1, #2, #3, and #4 were being tracked whereas in frame 25, only cells #1, #2, and #3 were tracked. Therefore, cells tracked in earlier frames can stop being tracked in later frames. The reason for this could be due to cell #4 being too closely attached to cell #1. Cell tracking can also be terminated by the wrMTrck plugin if cell tracks are shorter than the "minTrackLength" or if cells moved out of the frame. In other instances, wrMTrck will start tracking cells only in later frames when cells meet the criterions in terms of shape and size. At the end, the wrMTrck plugin provides a cumulative tracking path summary for all cells that met the input parameters (Figure [7B](#page-10-0)).

<span id="page-10-0"></span>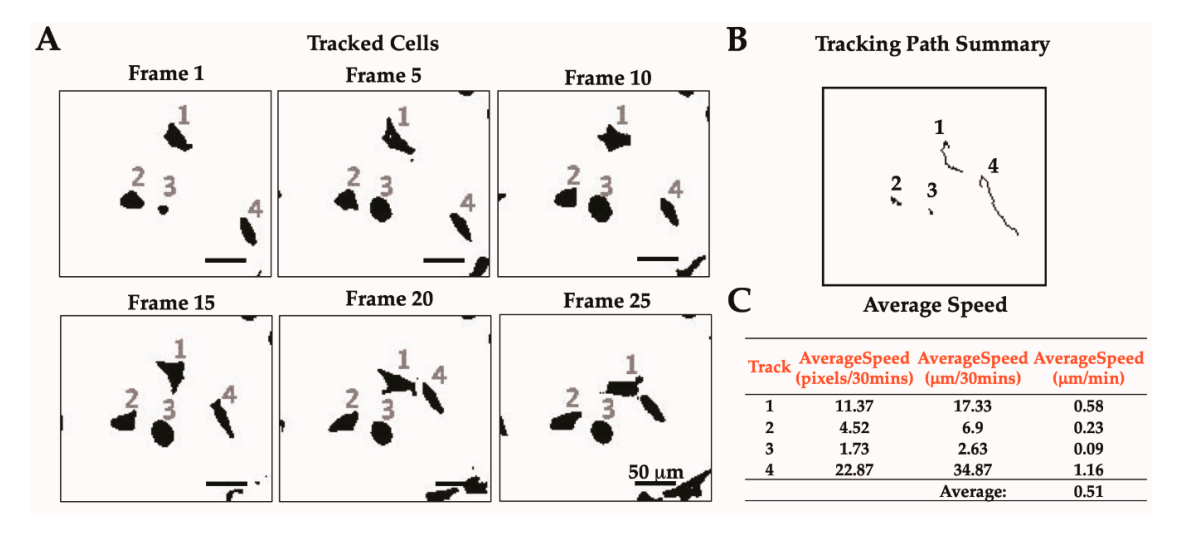

**Figure 7.** Tracked cells and path summary of MDA-MB-231 cells on 4 mg/mL collagen polymerized **Figure 7.** Tracked cells and path summary of MDA-MB-231 cells on 4 mg/mL collagen polymerized at at 37 °C. (**A**) Select frames of tracked cells obtained using the wrMTrck plugin. Tracked cells are 37 ◦C. (**A**) Select frames of tracked cells obtained using the wrMTrck plugin. Tracked cells are shown with discrete numbers. (B) Summarized tracked paths of all detected cells in multiple frames shown in shown in (**A**). (**C**) The average speed of each tracked cell in pixels/30 min was converted to μm/min. (**A**). (**C**) The average speed of each tracked cell in pixels/30 min was converted to µm/min.

The tabular form of the result details the quantitated data of different parameters (Table S1). The average speed obtained using the wrMTrck plugin was calculated from Length/Time(s). During the conversion step, the input stack containing images taken by every 5 min was recoded to a video stack with a speed rate of 7 fps. Thus, the average speed unit reported from wrMTrack in our data was designated in pixel/30 min. To determine resolution, a 250 μm transmission electron microscopy copper grid (TED Pella, Inc.) was imaged by CytoSMARTTM. In ImageJ, 250 μm of the grid's side bar copper grid (TED Pella, Inc.) was imaged by CytoSMARTTM. In ImageJ, 250 µm of the grid's side bar was measured as 164 pixels. Thus, CytoSMARTTM resolution was 1.5243 μm/pixel. Original average was measured as 164 pixels. Thus, CytoSMARTTM resolution was 1.5243 µm/pixel. Original average specification is pixels. Thus, by world the above resolution was not to his pixels. Then divided by the above resolution and the above resolution and the above resolution and the above resolution and the above resolution a speed in pixels/30 min was converted to  $\mu$ m/30 min using the above resolution and then divided by the obtained by the obtained by the obtained by the obtained by the obtained by the obtained by the obtained by the obtai 30 to obtain the final average speed in  $\mu$ m/min (Figure [7C](#page-10-0) and Table S1). As evident by the obtained speed of the individual cells, the motility of cell #4 was highest (1046.01  $\mu$ m/min) with the longest path length. The obtained speed from different cells were averaged to get the overall average speed. As a result, MDA-MB-231 cells were found to be migrating at an average speed of 0.51  $\mu$ m/min on collagen (Figure [7C](#page-10-0) and Table S1). This result is based on one ROI analysis. To perform a more robust analysis, the number of stacks should be at least three ROIs. Then, the overall average speed can be calculated by averaging the average speed obtained from each stack.

It is crucial that parameters listed in Figure [6](#page-8-1) be adjusted for different cells and conditions to best track cells. Inevitably, cells of different types will exhibit sizes and speeds differently from MDA-MB-231 cells. Therefore, proper cutoff parameters should first be established. Analyzing images acquired using an area of a different size also requires adjustments made to input parameters. In addition, cell tracks should be manually confirmed as improper tracking of cells may occur. For example, a cell label may jump from one cell to another, two cells may appear as one cell, or one cell may appear as two cells. As mentioned above, cells can be separated by drawing a line between them using a 1 pixel "Straight line" tool. However, this approach of separating cells manually is time-consuming and will likely make the perimeter measurements incorrect for that frame because of pixel spatial averaging. Still, it has less effect on the cell geometric centroid, and it also forces the user to conduct a quality control check in order to catch and correct such double merged cells. In the future, the ability to examine individual cell motility within a group of physically attached cells will expand the usage of this application.

Though there are many commercial tools available for tracking, ImageJ is one of the most popular imaging software, providing free access allow users to trace and compute dynamic parameters of target objects. Tracking tools of ImageJ can be categorized as either particle or cell tracking based on their purpose. Particle tracking is similar to cell tracking as both techniques requires noise reduction and deconvolution to distinguish objects as bright regions against dark background; however, cell tracking requires a sophisticated analysis of morphology at every time point since cells shape usually changes due to cell growth, division, and apoptosis, which are not included in other popular particle tracking tools such as MTrackJ [\[43\]](#page-13-14) and MTrack2 [\[43\]](#page-13-14). In fact, the wrMTrack plugin was initially established on MTrack2 with advanced functionality allowing users to track cells with dynamic changes in shape by setting a value of maxAreaChange. Using advanced functions such as processing the entire movie with background subtraction, wrMTrack is also able to break tracks once objects exceed size limitation and compute speeds automatically. The automatized cell tracing method used by wrMTrck virtually eliminates manual tracing of cells from frame to frame, which increases both accuracy and time-efficiency of cell trajectory reconstruction. Table S2 summarizes the available ImageJ tracking tools in terms of their target objects, imaging techniques, and applications.

In conclusion, the method described is a simple and cost-effective procedure to track cell motility. It has the advantage of being versatile, since this procedure can be employed to different cells with only minor modifications. Furthermore, this approach allows for a clear interpretation of two-dimensional (2D) migration data as a function of substrate and cell type, including gene knockouts. It can be seen as a first step in the process of assigning substrate-dependence and molecular mechanisms to altered phenotypes. Moreover, movement characteristics of individual cells and groups of cells can be linked to individual and group geometrical parameters. In addition, programs used in this procedure, ImageJ and wrMTrck, are freely accessible and the tracking method can be used from time lapse images acquired using different optical systems. Therefore, this protocol can be used in a wide range of projects including an educational setting, allowing students to easily learn cell behaviors, and can be widely implemented because it uses inexpensive equipment that is widely available.

**Supplementary Materials:** The following are available online at http://[www.mdpi.com](http://www.mdpi.com/2409-9279/3/3/56/s1)/2409-9279/3/3/56/s1. Figure S1: Background subtraction using a rolling-ball algorithm and a straight-line tool used to separate attached cells. (**A**) Background subtraction using a rolling-ball algorithm helps to correct unevenly illuminated background caused by uncorrelated fluctuations. A representative frame before and after background subtraction are presented. (**B**) Attached cells are separated by drawing a line between them using a 1 pixel "Straight line" tool. Cells in a red box are attached to each other in frame 19 and frame 20. The Straight line tool was used to separate them; Table S1: Data values obtained for cell motility analyses using wrMTrck plugin in ImageJ; Table S2: Comparison and summary of cell tracking tools available in ImageJ; Video S1: Detection and tracking of cells motility using ImageJ.

**Author Contributions:** Conceptualization, B.M.C. and C.B.R.; Methodology, P.S. and V.K.L.; writing—original draft preparation, P.S. and B.M.C.; Review and editing, B.M.C., P.S., V.K.L., and C.B.R.; Supervision, B.M.C. and C.B.R.; Funding acquisition, B.M.C. and C.B.R. All authors have read and agree to the published version of the manuscript.

**Funding:** This research was funded by National Cancer Institute grant R15CA2113071 to B.M.C. and National Institute of Biomedical Imaging and Bioengineering grant R03EB028017 to C.B.R.

**Acknowledgments:** We thank all members of the Chung and Raub labs for their support. We also thank Pamela Tuma of the Department of Biology at The Catholic University of America for sharing her instruments.

**Conflicts of Interest:** The funders had no role in the design of the study; in the collection, analyses, or interpretation of data; in the writing of the manuscript, or in the decision to publish the results.

### **References**

- <span id="page-11-0"></span>1. Chung, B.M.; Rotty, J.D.; Coulombe, P.A. Networking galore: Intermediate filaments and cell migration. *Curr. Opin. Cell Biol.* **2013**, *25*, 600–612. [\[CrossRef\]](http://dx.doi.org/10.1016/j.ceb.2013.06.008)
- <span id="page-11-1"></span>2. Lauffenburger, D.A.; Horwitz, A.F. Cell Migration: A Physically Integrated Molecular Process. *Cell* **1996**, *84*, 359–369. [\[CrossRef\]](http://dx.doi.org/10.1016/S0092-8674(00)81280-5)
- <span id="page-11-2"></span>3. Kumar, S.; Weaver, V.M. Mechanics, malignancy, and metastasis: The force journey of a tumor cell. *Cancer Metastasis Rev.* **2009**, *28*, 113–127. [\[CrossRef\]](http://dx.doi.org/10.1007/s10555-008-9173-4)
- <span id="page-11-3"></span>4. Yamaguchi, H.; Wyckoff, J.; Condeelis, J. Cell migration in tumors. *Curr. Opin. Cell Biol.* **2005**, *17*, 559–564. [\[CrossRef\]](http://dx.doi.org/10.1016/j.ceb.2005.08.002)
- <span id="page-11-4"></span>5. Seetharaman, S.; Etienne-Manneville, S. Cytoskeletal Crosstalk in Cell Migration. *Trends Cell Biol.* **2020**, in press. [\[CrossRef\]](http://dx.doi.org/10.1016/j.tcb.2020.06.004)
- <span id="page-12-0"></span>6. Devreotes, P.; Horwitz, A.R. Signaling Networks that Regulate Cell Migration. *Cold Spring Harb. Perspect. Biol.* **2015**, *7*, a005959. [\[CrossRef\]](http://dx.doi.org/10.1101/cshperspect.a005959)
- <span id="page-12-1"></span>7. Charras, G.; Sahai, E. Physical influences of the extracellular environment on cell migration. *Nat. Rev. Mol. Cell Biol.* **2014**, *15*, 813–824. [\[CrossRef\]](http://dx.doi.org/10.1038/nrm3897)
- <span id="page-12-2"></span>8. Discher, D.E. Tissue Cells Feel and Respond to the Stiffness of Their Substrate. *Science* **2005**, *310*, 1139–1143. [\[CrossRef\]](http://dx.doi.org/10.1126/science.1116995)
- <span id="page-12-3"></span>9. Butcher, D.T.; Alliston, T.; Weaver, V.M. A tense situation: Forcing tumour progression. *Nat. Rev. Cancer* **2009**, *9*, 108–122. [\[CrossRef\]](http://dx.doi.org/10.1038/nrc2544)
- <span id="page-12-4"></span>10. Pelham, R.J.; Wang, Y.-L. Cell locomotion and focal adhesions are regulated by substrate flexibility. *Proc. Natl. Acad. Sci. USA* **1997**, *94*, 13661–13665. [\[CrossRef\]](http://dx.doi.org/10.1073/pnas.94.25.13661)
- 11. Flanagan, L.A.; Ju, Y.-E.; Marg, B.; Osterfield, M.; Janmey, P.A. Neurite branching on deformable substrates. *NeuroReport* **2002**, *13*, 2411–2415. [\[CrossRef\]](http://dx.doi.org/10.1097/00001756-200212200-00007)
- <span id="page-12-5"></span>12. Engler, A.J.; Sen, S.; Sweeney, H.L.; Discher, D.E. Matrix Elasticity Directs Stem Cell Lineage Specification. *Cell* **2006**, *126*, 677–689. [\[CrossRef\]](http://dx.doi.org/10.1016/j.cell.2006.06.044)
- <span id="page-12-6"></span>13. Lo, C.-M.; Wang, H.-B.; Dembo, M.; Wang, Y. Cell Movement Is Guided by the Rigidity of the Substrate. *Biophys. J.* **2000**, *79*, 144–152. [\[CrossRef\]](http://dx.doi.org/10.1016/S0006-3495(00)76279-5)
- <span id="page-12-7"></span>14. Brandley, B.K.; Schnaar, R.L. Tumor cell haptotaxis on covalently immobilized linear and exponential gradients of a cell adhesion peptide. *Dev. Biol.* **1989**, *135*, 74–86. [\[CrossRef\]](http://dx.doi.org/10.1016/0012-1606(89)90159-0)
- <span id="page-12-8"></span>15. Emerman, J.T.; Burwen, S.J.; Pitelka, D.R. Substrate properties influencing ultrastructural differentiation of mammary epithelial cells in culture. *Tissue Cell* **1979**, *11*, 109–119. [\[CrossRef\]](http://dx.doi.org/10.1016/0040-8166(79)90011-9)
- 16. Eroshenko, N.; Ramachandran, R.; Yadavalli, V.K.; Rao, R.R. Effect of substrate stiffness on early human embryonic stem cell differentiation. *J. Biol. Eng.* **2013**, *7*, 7. [\[CrossRef\]](http://dx.doi.org/10.1186/1754-1611-7-7)
- <span id="page-12-9"></span>17. Wang, T.; Hamilla, S.; Cam, M.; Aranda-Espinoza, H.; Mili, S. Extracellular matrix stiffness and cell contractility control RNA localization to promote cell migration. *Nat. Commun.* **2017**, *8*, 896. [\[CrossRef\]](http://dx.doi.org/10.1038/s41467-017-00884-y)
- <span id="page-12-10"></span>18. Fraley, S.I.; Wu, P.; He, L.; Feng, Y.; Krisnamurthy, R.; Longmore, G.D.; Wirtz, D. Three-dimensional matrix fiber alignment modulates cell migration and MT1-MMP utility by spatially and temporally directing protrusions. *Sci. Rep.* **2015**, *5*, 14580. [\[CrossRef\]](http://dx.doi.org/10.1038/srep14580)
- <span id="page-12-11"></span>19. Gao, H.; Chakraborty, G.; Zhang, Z.; Akalay, I.; Gadiya, M.; Gao, Y.; Sinha, S.; Hu, J.; Jiang, C.; Akram, M.; et al. Multi-organ Site Metastatic Reactivation Mediated by Non-canonical Discoidin Domain Receptor 1 Signaling. *Cell* **2016**, *166*, 47–62. [\[CrossRef\]](http://dx.doi.org/10.1016/j.cell.2016.06.009)
- <span id="page-12-12"></span>20. Frantz, C.; Stewart, K.M.; Weaver, V.M. The extracellular matrix at a glance. *J. Cell Sci.* **2010**, *123*, 4195–4200. [\[CrossRef\]](http://dx.doi.org/10.1242/jcs.023820)
- <span id="page-12-13"></span>21. Ramanujan, S.; Pluen, A.; McKee, T.D.; Brown, E.B.; Boucher, Y.; Jain, R.K. Diffusion and Convection in Collagen Gels: Implications for Transport in the Tumor Interstitium. *Biophys. J.* **2002**, *83*, 1650–1660. [\[CrossRef\]](http://dx.doi.org/10.1016/S0006-3495(02)73933-7)
- <span id="page-12-14"></span>22. Rozario, T.; DeSimone, D.W. The extracellular matrix in development and morphogenesis: A dynamic view. *Dev. Biol.* **2010**, *341*, 126–140. [\[CrossRef\]](http://dx.doi.org/10.1016/j.ydbio.2009.10.026)
- <span id="page-12-15"></span>23. Riching, K.M.; Cox, B.L.; Salick, M.R.; Pehlke, C.; Riching, A.S.; Ponik, S.M.; Bass, B.R.; Crone, W.C.; Jiang, Y.; Weaver, A.M.; et al. 3D Collagen Alignment Limits Protrusions to Enhance Breast Cancer Cell Persistence. *Biophys. J.* **2014**, *107*, 2546–2558. [\[CrossRef\]](http://dx.doi.org/10.1016/j.bpj.2014.10.035)
- <span id="page-12-16"></span>24. Grinnell, F.; Petroll, W.M. Cell Motility and Mechanics in Three-Dimensional Collagen Matrices. *Annu. Rev. Cell Dev. Biol.* **2010**, *26*, 335–361. [\[CrossRef\]](http://dx.doi.org/10.1146/annurev.cellbio.042308.113318)
- <span id="page-12-17"></span>25. Abraham, L.C.; Zuena, E.; Perez-Ramirez, B.; Kaplan, D.L. Guide to collagen characterization for biomaterial studies. *J. Biomed. Mater. Res.* **2008**, *87B*, 264–285. [\[CrossRef\]](http://dx.doi.org/10.1002/jbm.b.31078)
- <span id="page-12-18"></span>26. Wolf, K.; Alexander, S.; Schacht, V.; Coussens, L.M.; von Andrian, U.H.; van Rheenen, J.; Deryugina, E.; Friedl, P. Collagen-based cell migration models in vitro and in vivo. *Semin. Cell Dev. Biol.* **2009**, *20*, 931–941. [\[CrossRef\]](http://dx.doi.org/10.1016/j.semcdb.2009.08.005)
- <span id="page-12-19"></span>27. Raub, C.B.; Unruh, J.; Suresh, V.; Krasieva, T.; Lindmo, T.; Gratton, E.; Tromberg, B.J.; George, S.C. Image Correlation Spectroscopy of Multiphoton Images Correlates with Collagen Mechanical Properties. *Biophys. J.* **2008**, *94*, 2361–2373. [\[CrossRef\]](http://dx.doi.org/10.1529/biophysj.107.120006)
- <span id="page-12-20"></span>28. Gentleman, E.; Lay, A.N.; Dickerson, D.A.; Nauman, E.A.; Livesay, G.A.; Dee, K.C.Mechanical characterization of collagen fibers and scaffolds for tissue engineering. *Biomaterials* **2003**, *24*, 3805–3813. [\[CrossRef\]](http://dx.doi.org/10.1016/S0142-9612(03)00206-0)
- <span id="page-13-0"></span>29. Boyden, S. THE CHEMOTACTIC EFFECT OF MIXTURES OF ANTIBODY AND ANTIGEN ON POLYMORPHONUCLEAR LEUCOCYTES. *J. Exp. Med.* **1962**, *115*, 453–466. [\[CrossRef\]](http://dx.doi.org/10.1084/jem.115.3.453)
- <span id="page-13-1"></span>30. Liang, C.-C.; Park, A.Y.; Guan, J.-L. In vitro scratch assay: A convenient and inexpensive method for analysis of cell migration in vitro. *Nat. Protoc.* **2007**, *2*, 329–333. [\[CrossRef\]](http://dx.doi.org/10.1038/nprot.2007.30)
- <span id="page-13-2"></span>31. Brekhman, V.; Neufeld, G. A novel asymmetric 3D in-vitro assay for the study of tumor cell invasion. *BMC Cancer* **2009**, *9*, 415. [\[CrossRef\]](http://dx.doi.org/10.1186/1471-2407-9-415)
- <span id="page-13-3"></span>32. Libotte, T.; Kaiser, H.-W.; Alt, W.; Bretschneider, T. Polarity, Protrusion–Retraction Dynamics and Their Interplay during Keratinocyte Cell Migration. *Exp. Cell Res.* **2001**, *270*, 129–137. [\[CrossRef\]](http://dx.doi.org/10.1006/excr.2001.5339)
- <span id="page-13-4"></span>33. Wolf, K.; Mazo, I.; Leung, H.; Engelke, K.; von Andrian, U.H.; Deryugina, E.I.; Strongin, A.Y.; Bröcker, E.-B.; Friedl, P. Compensation mechanism in tumor cell migration. *J. Cell Biol.* **2003**, *160*, 267–277. [\[CrossRef\]](http://dx.doi.org/10.1083/jcb.200209006)
- <span id="page-13-5"></span>34. Mastyugin, V.; McWhinnie, E.; Labow, M.; Buxton, F. A Quantitative High-Throughput Endothelial Cell Migration Assay. *J. Biomol. Screen.* **2004**, *9*, 712–718. [\[CrossRef\]](http://dx.doi.org/10.1177/1087057104269495)
- <span id="page-13-6"></span>35. Albrecht-Buehler, G. The phagokinetic tracks of 3T3 cells. *Cell* **1977**, *11*, 395–404. [\[CrossRef\]](http://dx.doi.org/10.1016/0092-8674(77)90057-5)
- <span id="page-13-7"></span>36. Naffar-Abu-Amara, S.; Shay, T.; Galun, M.; Cohen, N.; Isakoff, S.J.; Kam, Z.; Geiger, B. Identification of Novel Pro-Migratory, Cancer-Associated Genes Using Quantitative, Microscopy-Based Screening. *PLoS ONE* **2008**, *3*. [\[CrossRef\]](http://dx.doi.org/10.1371/journal.pone.0001457)
- <span id="page-13-8"></span>37. Kedrin, D.; Gligorijevic, B.; Wyckoff, J.; Verkhusha, V.V.; Condeelis, J.; Segall, J.E.; van Rheenen, J. Intravital imaging of metastatic behavior through a mammary imaging window. *Nat. Methods* **2008**, *5*, 1019–1021. [\[CrossRef\]](http://dx.doi.org/10.1038/nmeth.1269)
- <span id="page-13-9"></span>38. Raub, C.B.; Suresh, V.; Krasieva, T.; Lyubovitsky, J.; Mih, J.D.; Putnam, A.J.; Tromberg, B.J.; George, S.C. Noninvasive Assessment of Collagen Gel Microstructure and Mechanics Using Multiphoton Microscopy. *Biophys. J.* **2007**, *92*, 2212–2222. [\[CrossRef\]](http://dx.doi.org/10.1529/biophysj.106.097998)
- <span id="page-13-10"></span>39. Nussbaum-Krammer, C.I.; Neto, M.F.; Brielmann, R.M.; Pedersen, J.S.; Morimoto, R.I. Investigating the spreading and toxicity of prion-like proteins using the metazoan model organism C. elegans. *J. Vis. Exp.* **2015**, 52321. [\[CrossRef\]](http://dx.doi.org/10.3791/52321)
- <span id="page-13-11"></span>40. Schneider, C.A.; Rasband, W.S.; Eliceiri, K.W. NIH Image to ImageJ: 25 years of image analysis. *Nat. Methods* **2012**, *9*, 671–675. [\[CrossRef\]](http://dx.doi.org/10.1038/nmeth.2089)
- <span id="page-13-12"></span>41. Lam, V.K.; Sharma, P.; Nguyen, T.; Nehmetallah, G.; Raub, C.B.; Chung, B.M. Morphology, Motility, and Cytoskeletal Architecture of Breast Cancer Cells Depend on Keratin 19 and Substrate. *Cytometry* **2020**, cyto.a.24011. [\[CrossRef\]](http://dx.doi.org/10.1002/cyto.a.24011)
- <span id="page-13-13"></span>42. Sternberg Biomedical Image Processing. *Computer* **1983**, *16*, 22–34. [\[CrossRef\]](http://dx.doi.org/10.1109/MC.1983.1654163)
- <span id="page-13-14"></span>43. Meijering, E.; Dzyubachyk, O.; Smal, I. Methods for Cell and Particle Tracking. In *Methods in Enzymology*; Elsevier: Amsterdam, The Netherlands, 2012; Volume 504, pp. 183–200, ISBN 978-0-12-391857-4.

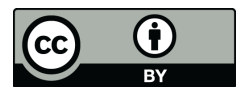

© 2020 by the authors. Licensee MDPI, Basel, Switzerland. This article is an open access article distributed under the terms and conditions of the Creative Commons Attribution (CC BY) license (http://[creativecommons.org](http://creativecommons.org/licenses/by/4.0/.)/licenses/by/4.0/).